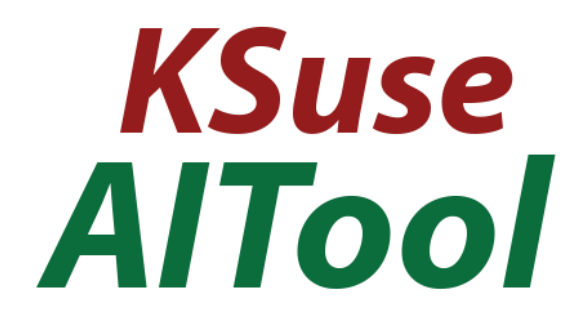

# $v$  1.3.0

# Содержание

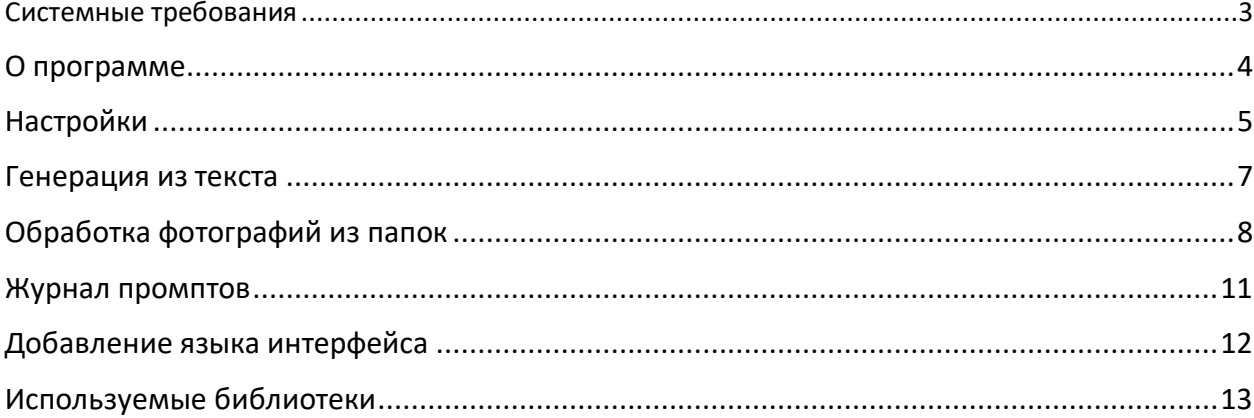

**Используйте в названиях путей, папок, файлов только английские буквы, цифры, точку, дефис или нижнее подчеркивание!**

<span id="page-2-0"></span>Системные требования

Совместимость: Windows 10, 11 x64.

Требуемое ПО:

1. .NET 8.0 Desktop Runtime - Windows x64 [https://dotnet.microsoft.com/en-us/download/dotnet/thank-you/runtime-desktop-](https://dotnet.microsoft.com/en-us/download/dotnet/thank-you/runtime-desktop-8.0.4-windows-x64-installer)[8.0.4-windows-x64-installer](https://dotnet.microsoft.com/en-us/download/dotnet/thank-you/runtime-desktop-8.0.4-windows-x64-installer)

## <span id="page-3-0"></span>О программе

AITool не является самостоятельным инструментом, это программа-посредник для обработки ваших фотографий с помощью ИИ в KSuse Cloud.

Без использования коинов изображения создаются с вотермарком.

При использовании коинов изображение создаётся без вотермарка, а также задача получает повышенный приоритет в очереди обработки.

# <span id="page-4-0"></span>Настройки

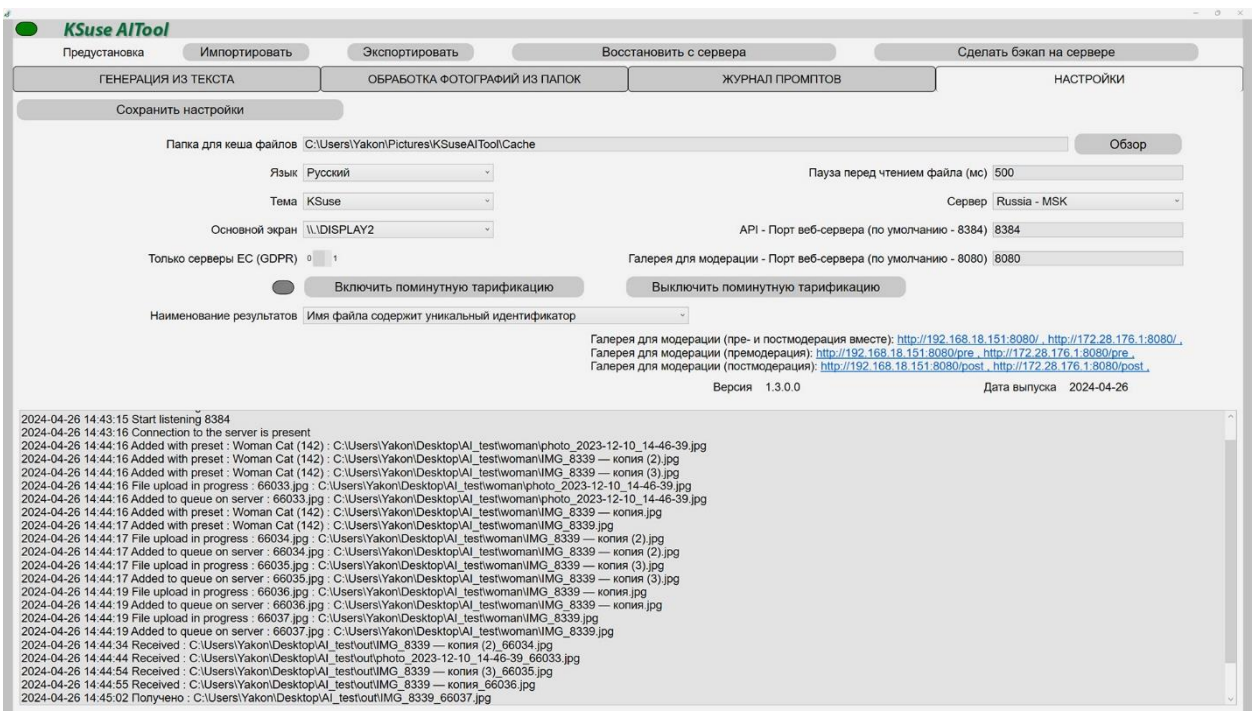

С помощью верхнего меню вы можете экспортировать и импортировать почти все настройки программы (за исключением расположения кэшированных файлов). Так же есть возможность сделать бэкап настроек на сервер KSuse, а затем восстановить на этом же или любом другом компьютере.

«Папка для кеша файлов» - здесь хранятся уменьшенные копии всех входных изображений (сервер не принимает изображения более 16Mpix).

«Пауза перед чтением файла (мс)» - задержка между обнаружением нового файла в горячей папке и попыткой его чтения.

«API - Порт веб-сервера (по умолчанию — 8384)» - Порт, на котором программа прослушивает входящие подключения к API.

«Галерея для модерации - Порт веб-сервера (по умолчанию — 8080)» - Порт для веб галереи.

С помощью данной галереи возможно как выбрать какой из активных пресетов для горячих папок применится к фотографии (фотографии из «Горячая папка с премодерацией»), так и утверждать, отклонять или повторно обрабатывать результаты генерации (при включенной опции «Модерация результатов»).

«Только серверы ЕС (GDPR)» - фотографии загружаются и передаются только между серверами, расположенными в ЕС. Внимание! Сервера ЕС намного медленнее остальных серверов.

«Наименование результатов» - с помощью данной опции вы устанавливаете то, как программа сохраняет результаты. Она может или создавать каждый раз новый файл или перезаписывать существующий.

По умолчанию действует оплата за каждую фотографию. Существует возможность включить поминутную тарификацию.

### <span id="page-6-0"></span>Генерация из текста

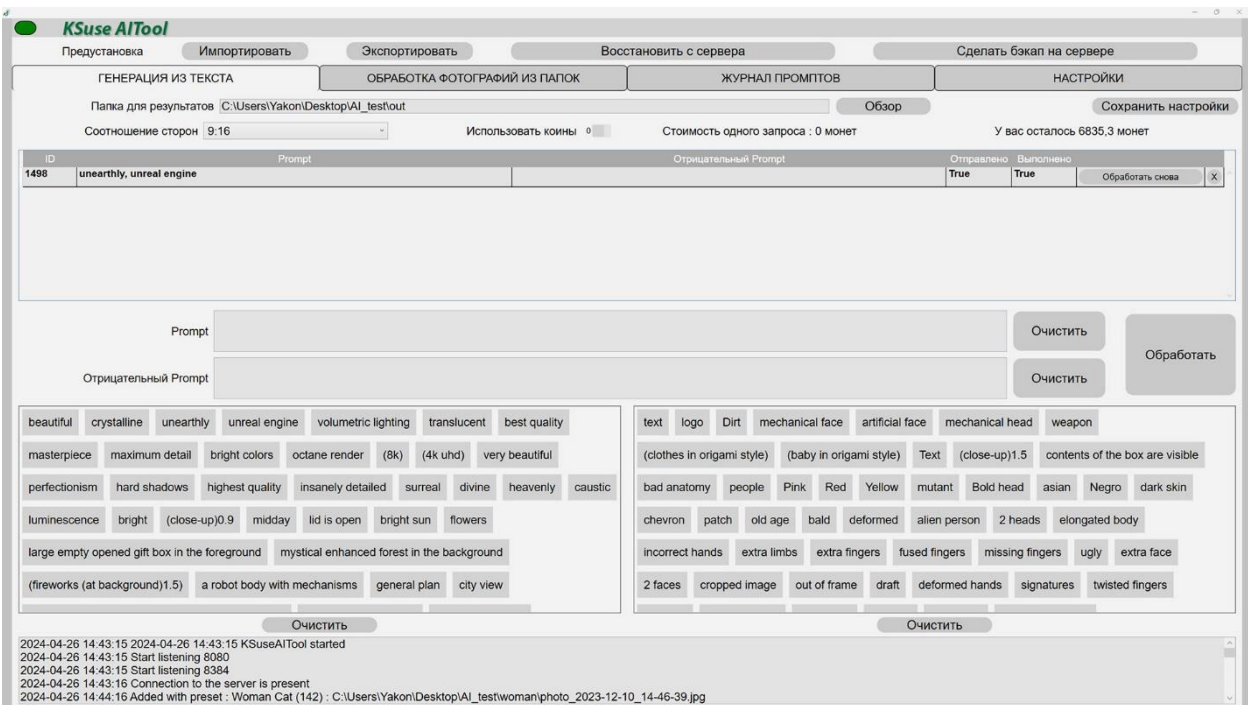

Данная вкладка предназначена для генерации изображений на основе вашей текстовой подсказки.

Для работы необходимо задать папку, в которую будут сохраняться результаты работы ИИ.

В строке «Prompt» вводится описание изображения. Рекомендуется сначала указать объекты, которые будут в изображении, а затем стиль изображения. Перечисление вводится через запятую.

Если не будет указан «Prompt», то ИИ создаст абсолютно случайное изображение.

В строке «Negative Prompt» вводится список того, чего не должно быть в изображении.

Все введенные части «Prompt» и «Negative Prompt» в блоки в нижней части экрана. Их можно использовать для быстрого ввода. Клик на фразе, добавит её в текущие «Prompt» или «Negative Prompt»,

В верхнем списке отображается список всех запросов со статусами Отправки и Готовности.

Любой запрос можно повторить, нажав на кнопку «Обработать снова» в соответствующей строке.

# <span id="page-7-0"></span>Обработка фотографий из папок

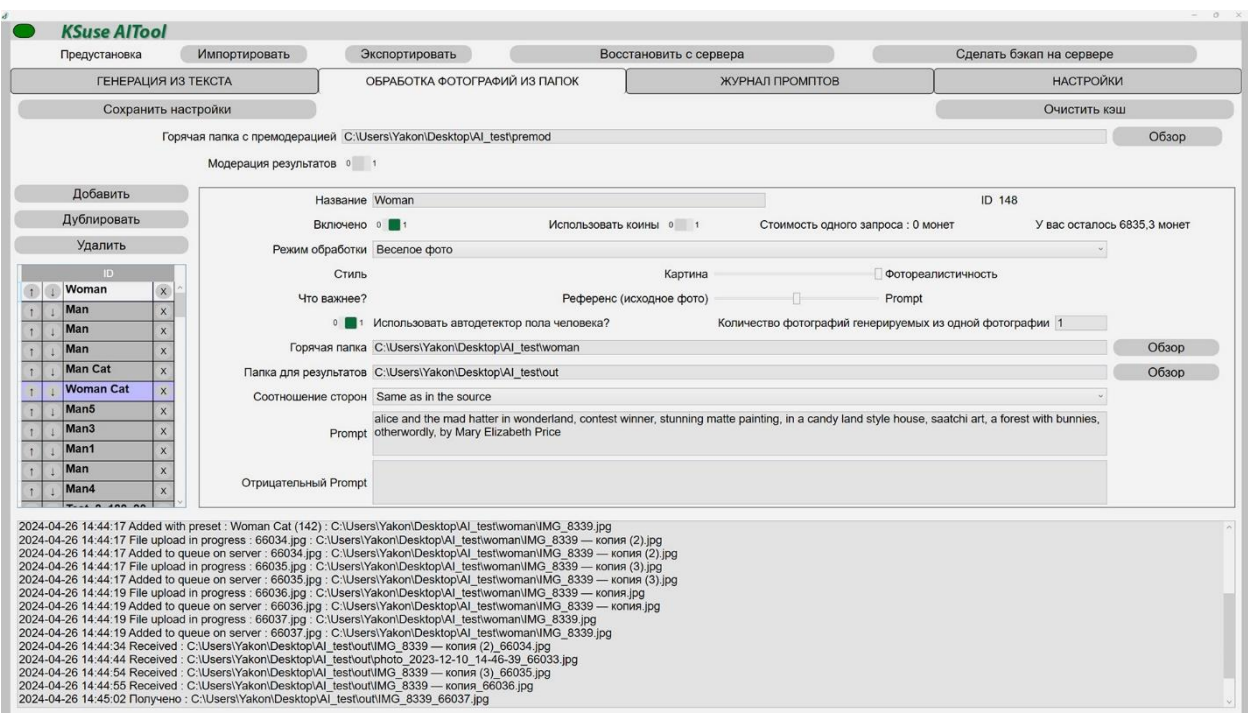

Данная вкладка предназначена для автоматической обработки всех изображений из горячей папки.

Вы можете создать несколько одновременно работающих пресетов. Если в нескольких пресетах указана одна горячая папка, то будут отправлены запросы на генерацию из одной фотографии сразу со всеми активными пресетами, использующими эту горячую папку.

Рекомендуется отдельно обрабатывать фотографии мужчин, женщин и детей с разными промптами, например: Man in Gothic style, Woman in Gothic style, Child in Gothic style.

Существует 4 режима работы:

- 1. Фейк фото В этом режиме ИИ перерисовывает фотографию в соответствии подсказкой, максимально сохраняя лица людей, то есть лицо копируется практически без изменений. Исходная фотография является референсом, то есть из неё берутся лица людей, формы объектов, цвета, композиция кадра. В этом режиме есть три подрежима:
	- a. Обработка фона и тела (фото + текст)
	- b. Обработка только тела (фото + текст)
	- c. Обработка только фона (фото + текст)

В этом режиме существует настройка соотношения влияния исходной фотографии и промпта на генерируемое изображение. На текущий момент можно выбрать: «Референс важнее промпта», «Важны и референс, и промпт», «Промпт важнее референса».

- 2. Дипфейк фото Замена лица персонажа на случайной фотографии из папки с источниками на лицо с фотографии из горячей папки. Внимание! Замена производится одного лица. Для замены лицо должно хорошо читаться (оба глаза, нос, рот должны быть хорошо видны).
- 3. Веселое фото В этом режиме ИИ создаёт новую фотографию в соответствии подсказкой. Исходная фотография является референсом, то есть из неё берутся формы, цвета, композиция кадра. ИИ рисует новую фотографию с новыми персонажами, а затем алгоритм переносит черты лиц людей с исходной фотографии на новых персонажей. Для замены лица должны хорошо читаться (оба глаза, нос, рот должны быть хорошо видны). В этом режиме существует настройка соотношения влияния исходной фотографии и промпта на генерируемое изображение. На текущий момент можно выбрать: «Референс важнее промпта», «Важны и референс, и промпт», «Промпт важнее референса».
- 4. «Удаление фона» Удаление фона с помощью ИИ.

Если фотография не соответствует указанном соотношению сторон, то производится её кадрирование.

Можно отправлять несколько запросов на генерацию из одной фотографии с помощью опции "Количество фотографий, генерируемых из одной фотографии".

#### Внимание!

В режимах фейк фото и фан фото необходимо описать и персонаж, и стиль. Порядок слов в промпте очень важен. Рекомендуется сначала описывать персонаж, затем стиль, затем второстепенные объекты, а затем дополнительное оформление, например цвета или освещение.

Детектор пола и возраста отключается, если на переднем плане найдено более 3 лиц. Детектор пола и возраста отключается, если в промпте есть слова: man, men, woman, women, child, children, baby

Промпт следует писать на английском языке. Можно использовать круглые скобки для группировки и точки в десятичных цифрах. Вес указывается сразу за скобкой без пробела и двоеточия. Вес примерно равен возведению в степень. Не стоит использовать значения веса более 2.0.

Нельзя писать в промпте фразы со словами «no» или «without». Для текстового кодера «no text» и «text» - одно и тоже указание, что необходимо нарисовать текст.

Пример промпта: young male humanoid cyborg (with a living realistic human face)1.5, the body is dressed in (white robotic armor)1.2, with visible wires and gears on the body, a robot body with mechanisms, robot arms with wires and gears, against the background of a cyberpunk city, futuristic cyberpunk, neon lights in a cyberpunk theme, hyperrealistic, (protection)1.2, daylight

В отрицательном промпте указывается то, чего не должно быть на изображении.

При очистке кеша полностью очищается база изображений на данном компьютере и очищается очередь задач на обработку на сервере, за исключение уже запущенных задач. После очистки кеша не одно из ранее отправленных изображений уже не вернётся в AITool.

<span id="page-10-0"></span>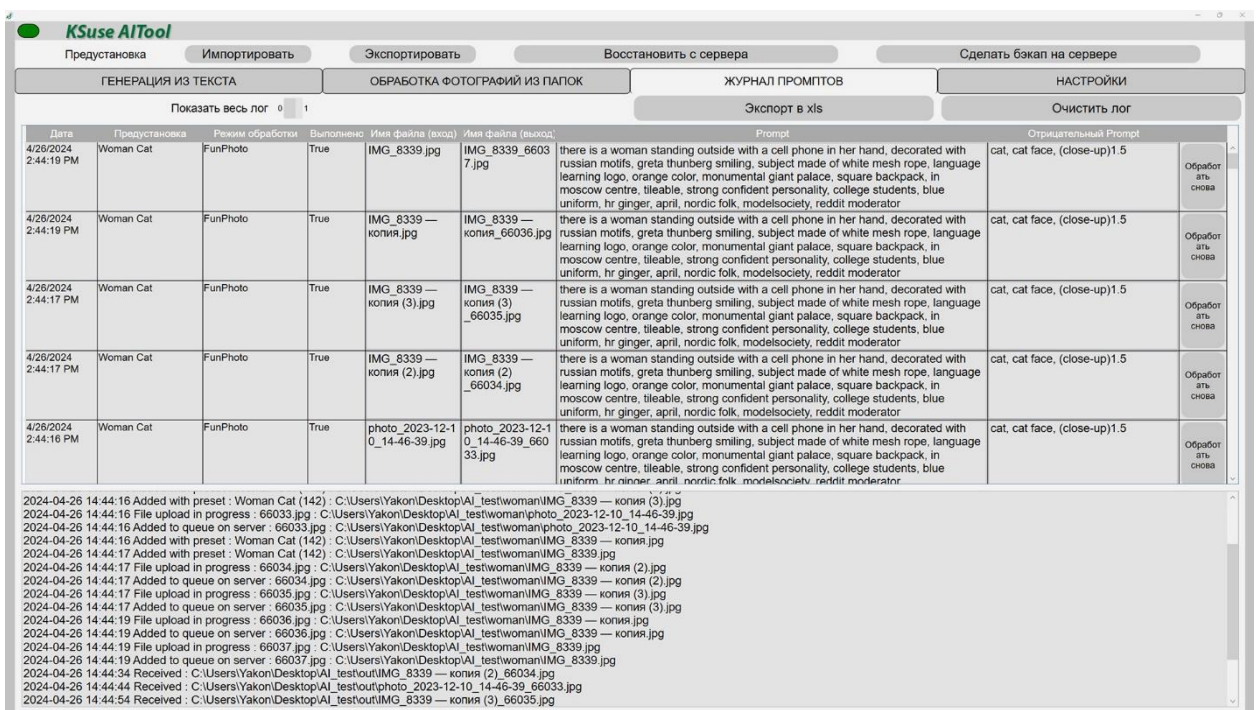

Здесь вы можете увидеть историю обработки фотографий, а также экспортировать её в xls.

# <span id="page-11-0"></span>Добавление языка интерфейса

- 1. Создать копию C:\Program Files\ksuse.ru\KSuseAITool\lang\en.xaml
- 2. Переименовать копию в соответствующее новому языку двухбуквенное обозначение, например, ru.xaml
- 3. Перевести все значения в ru.xaml
- 4. Вписать в langs.txt новый язык в новую строку в формате обозначение=название, например, ru=Русский

### <span id="page-12-0"></span>Используемые библиотеки

Icons made by Freepik from www.flaticon.com is licensed by CC 3.0 BY <https://www.flaticon.com/authors/freepik> Icons made by Smashicons from www.flaticon.com is licensed by CC 3.0 BY <https://www.flaticon.com/authors/smashicons> Icons made by Vitaly Gorbachev from www.flaticon.com is licensed by CC 3.0 BY <https://www.flaticon.com/authors/vitaly-gorbachev> <http://creativecommons.org/licenses/by/3.0/>

System.Data.SQLite - [https://system.data.sqlite.org](https://system.data.sqlite.org/) Microsoft - <https://dotnet.microsoft.com/>

The MIT License:

Newtonsoft.Json - <https://www.newtonsoft.com/json> BouncyCastle.Cryptography - <https://www.bouncycastle.org/csharp/> SharpZipLib - <https://github.com/icsharpcode/SharpZipLib> SQLite-net - <https://github.com/praeclarum/sqlite-net> MimeMapping - <https://github.com/zone117x/MimeMapping> Face Recognition - [https://github.com/ageitgey/face\\_recognition](https://github.com/ageitgey/face_recognition) DlibDotNet - <https://github.com/takuya-takeuchi/DlibDotNet/>

Apache License:

Magick.NET - <https://github.com/dlemstra/Magick.NET> NPOI - <https://github.com/tonyqus/npoi> OpenCvSharp - <https://github.com/shimat/opencvsharp>

BSD 3-Clause License: NLog - <https://nlog-project.org/>

CC0 1.0 Universal: Face Recognition Models - https://github.com/ageitgey/face recognition\_models/

Boost Software License: Dlib - <http://dlib.net/>